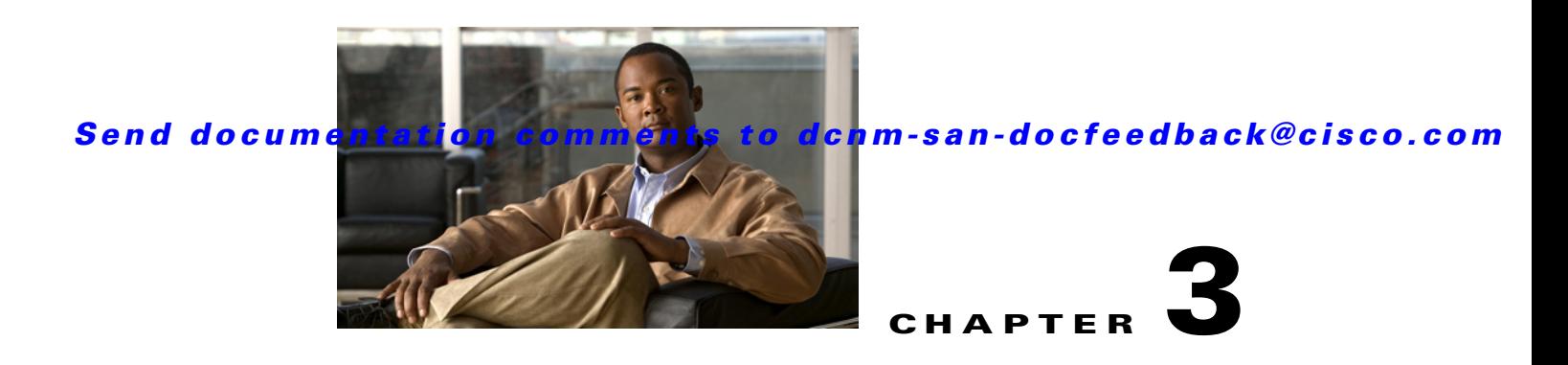

# **Configuring and Using Cisco DCNM SMI-S Server**

This chapter provides the steps to configure Cisco DCNM SMI-S Server in Cisco DCNM products and provides some sample scenarios for using CIM objects to manage your SAN. This chapter includes the following sections:

- **•** [Installing Cisco DCNM SMI-S Server, page 3-1](#page-0-0)
- **•** [Performing Discovery and Performance Monitoring, page 3-3](#page-2-0)
- **•** [Modeling a Module Using the Blade Subprofile, page 3-3](#page-2-1)
- **•** [Configuring Zoning, page 3-4](#page-3-0)

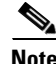

**Note** For information about CLI commands, refer to the *Cisco MDS 9000 Family Command Reference*.

# <span id="page-0-0"></span>**Installing Cisco DCNM SMI-S Server**

Cisco DCNM SMI-S Server is installed as part of the Cisco DCNM installation. You can use Cisco DCNM-SAN installed locally to discover the SAN fabric. For more information on discovering the fabric using Cisco DCNM-SAN client, see the *Cisco DCNM Fundamentals Guide*.

[Figure 3-1](#page-1-0) displays the SMI-S installation.

Г

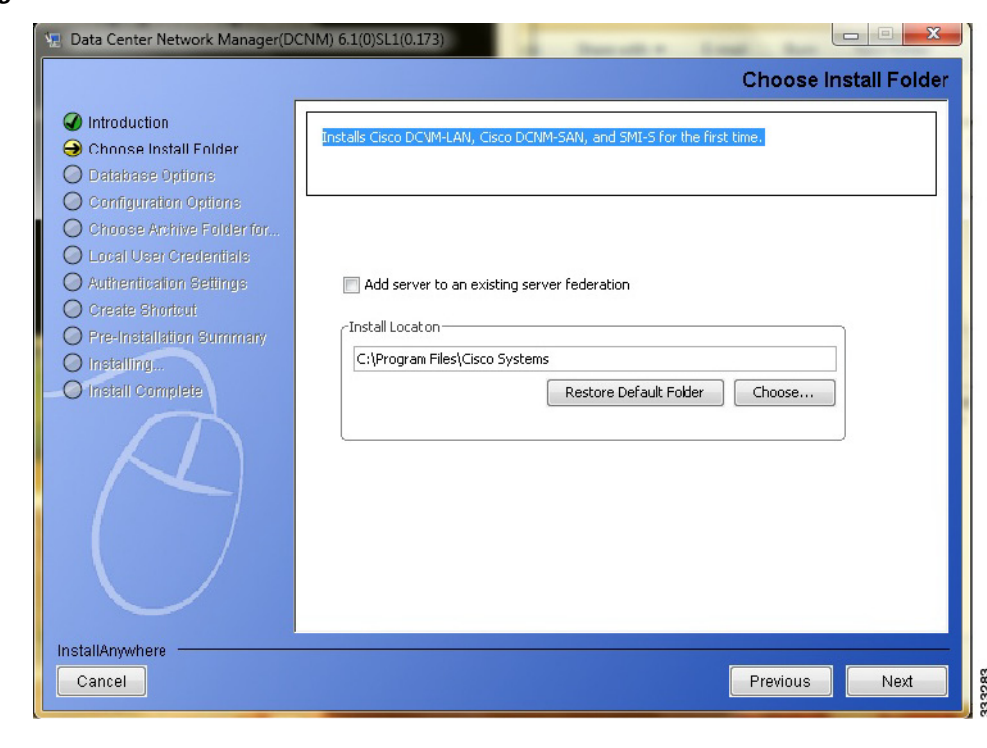

<span id="page-1-0"></span>*Figure 3-1 Cisco DCNM SMI-S Installation*

**Note** All the platforms supported by Cisco DCNM are supported by SMI-S Server. SMI-S Server is configured as a startup service.

## **Changing the Default SMI-S Port**

To change the default SMI-S port, follow these steps:

**Step 1** Stop the Cisco SMI-S agent service. **Step 2** Rename **<installdir>/dcm/smis/server/jserver/bin/tcppe.properties.0** file to **<installdir>/dcm/smis/server/jserver/bin/tcppe.properties. Step 3** Edit **<installdir>/dcm/smis/server/jserver/bin/tcppe.properties** file to change the port by updating the property **cim-xml.http.portnumber** or **cim-xml.https.portnumber,** depending on whether DCNM is installed with http or https. Only one of this property is present in the file. **Step 4** Save the file and close it. **Step 5** Restart the Cisco SMI-S Agent service. **Step 6** SMI-S provider will use the port number assigned to the property above.

## <span id="page-2-0"></span>**Performing Discovery and Performance Monitoring**

You can use the Fabric and Switch profiles to implement discovery and performance monitoring. See the "Fan Profile" section on page 2-13 and the "FDMI Profile" section on page 2-21 for more information on these profiles.

Discovery provides information about the physical and logical entities within the SAN. This information changes dynamically as SAN entities are added, moved, or removed. Discovery also includes the discovery of object classes as well as related association classes, properties, and return status codes that are provided by servers in the managed environment.

[Table 3-1](#page-2-2) shows how to perform discovery by using the intrinsic methods defined by CIM. Use these methods to retrieve information about the switch and fabric.

<span id="page-2-2"></span>

| <b>Method</b>            | <b>How Used</b>                                  |  |
|--------------------------|--------------------------------------------------|--|
| enumerateInstances()     | Enumerates instances of a CIM class.             |  |
| enumerateInstanceNames() | Enumerates names of instances of a CIM class.    |  |
| getInstance()            | Gets a CIM instance.                             |  |
| associators()            | Enumerates associators of a CIM object.          |  |
| associatorName()         | Enumerates names of associators of a CIM object. |  |
| references()             | Enumerates references to a CIM object.           |  |
| referenceName()          | Enumerates names of references to a CIM object.  |  |

*Table 3-1 Performing Discovery*

The target of these methods is the location of Cisco DCNM SMI-S Server, which is identified by the switch IP address.

Performance monitoring provides the status and statistics for the local ports. Only ports on the local switch can be monitored. You can retrieve statistics from the properties of the FCPort Statistics class for FCPort class instances on Cisco DCNM SMI-S Server.

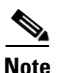

**Note** The namespace of Cisco DCNM SMI-S Server is cimv2.

## <span id="page-2-3"></span><span id="page-2-1"></span>**Modeling a Module Using the Blade Subprofile**

You can use the Blade subprofile to model a supervisor module, switching module, or services module within a switch. [Table 3-2](#page-2-3) shows how to use the association classes in this subprofile to map ports to modules and modules to switches.

| <b>Class</b> | <b>How Used</b>                                                                                                    |
|--------------|----------------------------------------------------------------------------------------------------|
| Realizes     | Associates the LogicalModule class to the PhysicalPackage class. Use<br>this class to map modules to the switch.                |
| ModulePort   | Associates the FCPort class to the LogicalModule class. Use this class<br>to map individual ports to modules within the switch. |

*Table 3-2 Using the Blade Subprofile Association Classes*

Г

See the "Blade Subprofile" section on page 2-8 for more information about the Blade subprofile.

# <span id="page-3-0"></span>**Configuring Zoning**

The zoning model in the SMI-S uses extrinsic and intrinsic methods to manage zoning within the SAN fabric. Extrinsic methods are methods specific to a particular class. Intrinsic methods are methods inherited from the CIM and present in every applicable class.

To create a zone member (referred to as ZoneMembershipSettingData), zone, zone alias, or zone set, use invokeMethod(*operand*). The operand can be one of the extrinsic methods from the zoning subprofiles as shown in [Table 3-3](#page-3-1).

| <b>Extrinsic Method</b>           | <b>How Used</b>                                                                                                    |
|-----------------------------------|----------------------------------------------------------------------------------------------------|
| CreateZoneMembershipSettingData() | Creates a zoneMembershipSettingData and adds it to the<br>specified Zone Of NamedAddressCollection. The<br>ConnectivityMemberID is dependent upon the<br>ConnectivityMemberType.                                                                                                 |
| CreateZone()                      | Creates a zone and associates it to AdminDomain where the<br>ZoneService is hosted.                                                                                                    |
| CreateZoneAlias()                 | Creates a zonealias and associates it to AdminDomain where<br>the zoneService is hosted.                                                                                                    |
| CreateZoneSet()                   | Creates a zone set, and associates it to the AdminDomain<br>where the zone Service is hosted.                                                                                                    |
| AddZone()                         | Adds the zone to the specified zoneset. Adding a zone to a<br>ZoneSet extends the zone enforcement definition of the<br>ZoneSet to include the members of that zone. If adding the<br>zone is successful, the zone should be associated to the<br>ZoneSet by MemberOfCollection. |
| AddZoneMembershipSettingData()    | Adds ZoneMembershipSettingData to the Zone Of<br>NamedAddessCollection.                                                                                                    |
| AddZoneAlias()                    | Adds the zone Alias to the zone.                                                                                                    |
| ActivateZoneSet ()                | Sets the zoneset to active.                                                                                                    |
| ZoneSetDistribute()               | Distributes the full zoneset along with active zone set per<br>VSAN in the fabric.                                                                                                    |
| CreatDeviceAlias()                | Creates a device alias with the given device alias name and<br>PWWN.                                                                                                    |

<span id="page-3-1"></span>*Table 3-3 Zoning Extrinsic Methods*

Use the DeleteInstance(*instance\_name*) intrinsic method to remove a zoning item from a collection or to delete the zoning item entirely. The DeleteInstance() method requires a reference to one of the instances shown in [Table 3-4.](#page-4-0)

<span id="page-4-0"></span>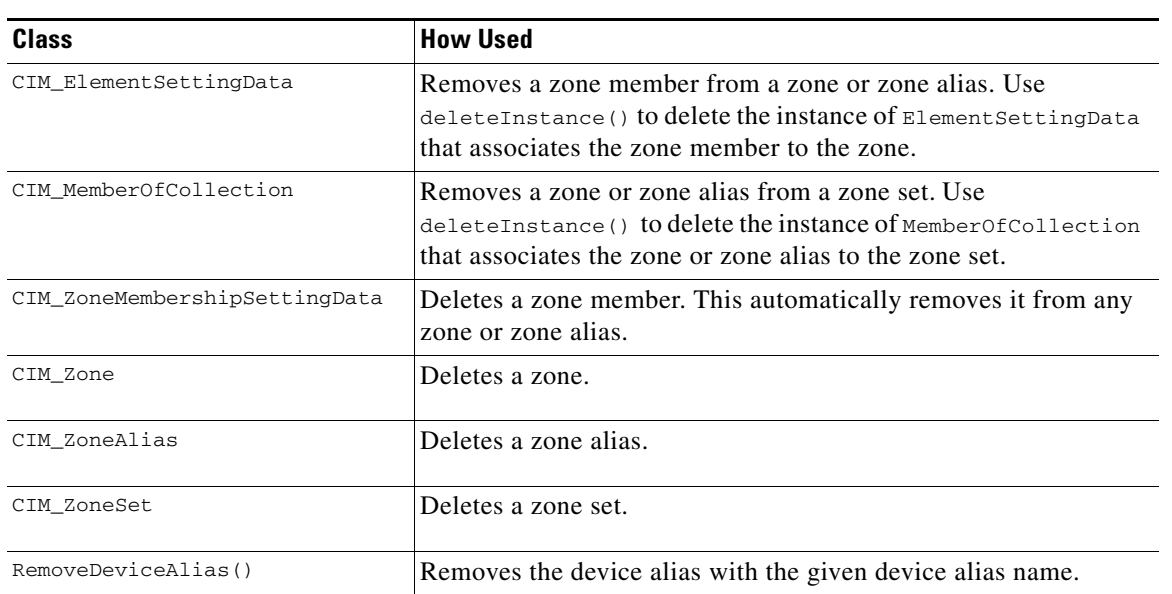

#### *Table 3-4 Deleting Zoning Entities*

See the "Zone Control Subprofile" section on page 2-27 and the "Enhanced Zoning and Enhanced Zoning Control Subprofile" section on page 2-26 for information about the zoning subprofiles.

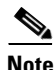

Note For more information about SMI-S, refer to the SNIA website at [http://www.snia.org.](http://www.snia.org) For more information about CIM, refer to the DMTF website at [http://www.dmtf.org.](http://www.dmtf.org)